## eCS Networking Chuck McKinnis

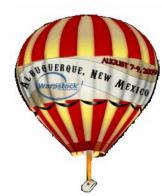

### eCS Networking Networking Basics

#### **Terms**

Requester

Peer

Client

Server

SMB (Server Message Block)

CIFS (Common Internet File System)

Samba

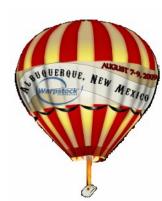

# eCS Networking Networking Uses

Sharing

**Files** 

**Printers** 

Clients

Linux

MAC

eCS and OS/2

**NAS** 

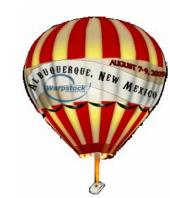

# eCS Networking Networking Uses

#### Servers

Windows

Linux

MAC

eCS and OS/2

NAS

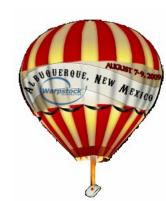

# eCS Networking Client Options

#### **eVFS**

Ships with eCS

Based upon SMB plugin for Net Drive

#### **Net Drive**

Blueprint Software (\$29)

Variety of plugins

SMB plugin

ISO plugin

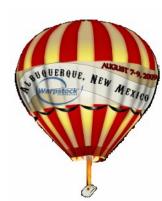

# eCS Networking Why Samba?

#### Issues

Peer limitations

Peer requires a drive letter for each share

Peer does not always play well with others

Samba issues

Name resolution

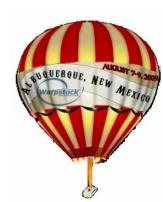

Install standard networking

TCPBEUI (NETBEUI)

Peer

Define local shares

Backup

\IBMCOM\PROTOCOL.INI

**\IBMLAN\IBMLAN.INI** 

**\CONFIG.SYS** 

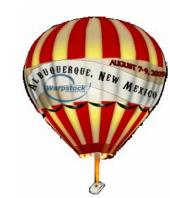

Download Samba from <a href="http://svn.netlabs.org/samba">http://svn.netlabs.org/samba</a> and don't forget Herwig Bauernfeind's updates

Client

Server

Install

Herwig's WarpIN works quite well

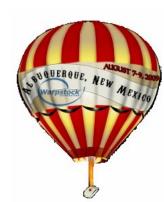

Remove TCPBEUI (NETBEUI)

Use MPTS to remove TCPBEUI (NETBEUI)

**Edit CONFIG.SYS** 

Remove all references to \IBMLAN in path statements (LIBPATH and PATH)

Remove all statements that reference \IBMLAN (SET, IFS, RUN, CALL, etc)

Add/replace SET USER= to SET USER=root

Reboot

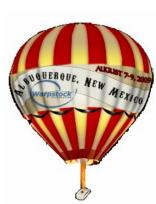

Install Samba server

Run sscc /install from \SAMBA directory

Peer shares will be migrated

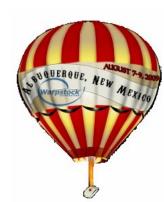